# **STUDI DAN PERBANDINGAN SISTEM OPERASI LINUX INDONESIA BLANKON DAN GARUDA OS**

Bambang Mulyatno<sup>1</sup>, Madlulin<sup>1</sup> 1 Fakultas Teknik Universitas Islam Attahiriyah Jl. Melayu Kecil III No. 15, Tebet, Jakarta [bangmul2009@gmail.com](mailto:bangmul2009@gmail.com)

#### **Abstrak**

Latar belakang penelitian ini adalah OS terkenal saat ini semisal Microsoft, Linux, Mac adalah contoh OS terkenal buatan luar. Sedangkan Garuda OS adalah operating system baru buatan lokal yang baru launcing tahun 2011 ini. OS yang mengusung tema 'Lokal, Lengkap, Modern, Simpel, Mudah, Aman' di buat dengan tujuan untuk menekan penggunaan software bajakan di dalam negeri. Saat ini tahun 2011-an, mahasiswa fakultas teknik jurusan teknik informatika hampir sebagian besar belum mengetahui dan memahami sistem operasi linux blankon dan garuda os. Mereka hanya mengetahui sistem operasi windows xp atau windows 7 serta sistem operasi linux ubuntu. Tujuan Penelitian ini adalah untuk membandingkan kedua sistem operasi tersbut mana yang performanya lebih baik antara BlankOn dan Garuda OS, baik fitur, perangkat keras yang dibutuhkan, program aplikasi seperti : perkantoran, internet, multimedia, edukasi, administrasi sistem, program bantu, permainan dan kestabilan sistem operasi tersebut. Metode Penelitian ini menggunakan metode Kepustakaan merupakan metode untuk mengumpulkan data yang bersifat teoritis melalui sumber tertulis guna menjelaskan konsep-konsep yang berkaitan dengan judul. Metode perbandingan merupakan tinjauan atas konsep-konsep yang berkaitan dengan judul yang di angkat, dan menentukan perbedaan atas kelebihan dan kekurangan atas objek penelitian. Metode analisis data yaitu melakukan analisis dari teori-teori yang membahas ruang lingkup pada sistem operasi BlankOn dan Garuda OS dengan menggunakan media yang mendukung. Hasil yang Dicapai adalah memberikan kesimpulan dan saran yang berguna setelah dilakukan pengujian dan perbandingan. Simpulannya adalah sistem operasi BlankOn dapat dikenali sebagai hasil turunan dari sistem operasi linux Ubuntu dan Garuda OS merupakan hasil turunan dari PC Linux OS. Jumlah kapasitas CD atau DVD sebelum diinstal adalah sistem operasi BlankOn sekitar 700 Mb dan Garuda OS 4Gb. Dari segi waktu instalasi BlankOn lebih cepat dikarenakan kapasitas aplikasi yang sedikit, tetapi dengan waktu instalasi yang lebih lama, Garuda OS lebih mendukung terhadap kebutuhan user dalam aplikasi dikarenakan tidak memerlukan pencarian paket aplikasi yang belum tersedia di BlankOn. Jadi Garuda OS lebih tepat untuk dipilih dari ketersediaan satu paket utuh aplikasi. Dari segi aplikasi BlankOn Os lebih sedikit tersedia dibandingkan Garuda OS. Dari segi perintah dasar sistem operasi yang tersedia pada kedua sistem operasi tersebut dapat dipastikan 90% mempunyai kesamaan. Perkembangan BlankOn telah tersedia BlankOn versi BlankOn Sajadah, sedangan Garuda OS belum tersedia kearah perkembangan Garuda OS islami. Dari segi perkembangan kedepan dari kedua sistem operasi tersebut adalah Garuda OS akan lebih berkembang dibandingkan dengan BlankOn. Dari kesemua hasil penelitian dapat disimpulkan bahwa Garuda OS lebih tepat dijadikan sebagai komputer dekstop atau workstation.

**Kata kunci:** sistem operasi, linux, blankon

## **Pendahuluan**

Selama puluhan tahun, Indonesia sudah sangat terikat dan tergantung pada *software* bajakan. Kemandirian (TI) Indonesia tidak akan pernah terwujud selama kita tidak berani bangkit untuk melakukan perubahan. Agar bisa mandiri, kita harus mulai berani untuk melepaskan diri dari belenggu *software* bajakan dan beralih ke *software* legal dari pengembang lokal, seperti Blankon dan Garuda *Operating System* (OS). Hari Kebangkitan Nasional 2011 ini merupakan saat yang tepat untuk kita mulai belajar mandiri dan bangkit khususnya di bidang TI dengan mulai beralih dari

menggunakan sistem operasi bajakan ke Blankon dan Garuda OS. BlankOn Linux merupakan salah satu distro Linux yang berisikan perangkat lunak (software) yang dapat digunakan untuk keperluan desktop, laptop, dan workstation. Dengan dipadukan oleh berbagai pernak-pernik khas Indonesia, distro ini sangat cocok digunakan untuk pengguna komputer di Indonesia. BlankOn sendiri berasal dari dua kata *blank*(kosong) dan *on*(menyala atau berisi). Dengan dia kata tersebut sebagai kata dasarnya, Blankon memiliki filosofi yaitu harapan agar pengguna distro BlankOn berubah dari belum sadar (kosong) menjadi sadar (berisi); selain itu pengguna juga dapat memanfaatkan Linux untuk meningkatkan keahlian di bidang TI, serta meningkatkan martabat dan kemandirian bangsa Indonesia.

BlankOn merupakan distribusi turunan Ubuntu yang kompatibel 100%. Aplikasi untuk Ubuntu dapat dijalankan di atas BlankOn dan juga sebaliknya aplikasi khas yang ada di BlankOn dapat diinstal di Ubuntu. BlankOn juga dapat diinstal di atas sistem Ubuntu yang sudah ada. Garuda Operating System (OS) buatan dalam negeri adalah perangkat lunak sistem yang bertugas untuk memberikan abstraksi terhadap kontrol dan manajemen perangkat keras serta operasi-operasi dasar sistem, yang digunakan oleh software aplikasi seperti program-program pengolah kata dan browser web. Beberapa OS terkenal saat ini semisal Microsoft, Linux, Mac adalah contoh OS terkenal buatan luar. Sedangkan Garuda OS adalah operating system baru buatan lokal yang baru launcing tahun 2011 ini. OS yang mengusung tema 'Lokal, Lengkap, Modern, Simpel, Mudah, Aman' di buat dengan tujuan untuk menekan penggunaan software bajakan di dalam negeri.

Saat ini tahun 2011-an, mahasiswa fakultas teknik jurusan teknik informatika hampir sebagian besar belum mengetahui dan memahami sistem operasi linux blankon dan garuda os. Mereka hanya mengetahui sistem operasi windows xp atau windows 7 serta sistem operasi linux ubuntu. Untuk mengetahui lebih dalam sistem operasi linux mereka mengalami kesulitan bahasa inggris dari sistem operasi tersebut. Oleh karena itu terdapat masalah atau kendala seperti penangkapan dan pemahaman sistem operasi linux menjadi kurang terserap dengan baik, belajar linux menjadi tidak begitu dalam dikarenakan panduannya berbahasa inggris.

#### **Tahapan Penelitian**

Tahapan penelitian merupakan urutan sistematis di dalam melakukan penelitian. Pada tulisan ini, tahapan analisis yang dilakukan secara umum dapat dilihat pada *workflow diagram* sebagai berikut :

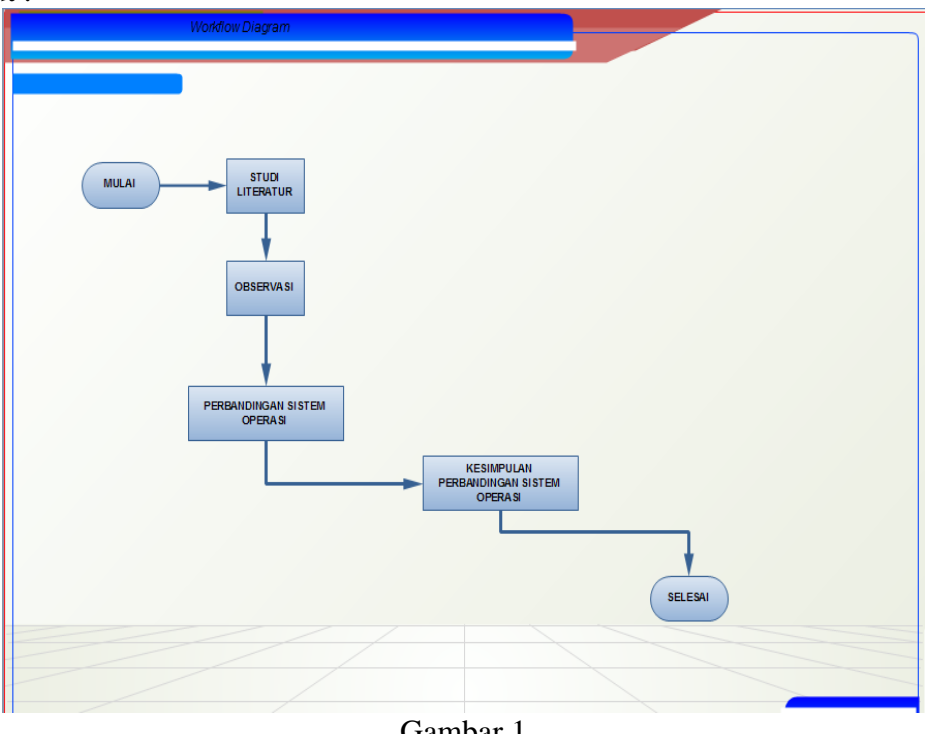

Gambar 1 Workflow Diagram

## **Tahapan Analisis**

Tahapan analisis yang dilakukan dalam penelitian diantaranya sebagai berikut :

1. Membandingkan Sistem Operasi

Melakukan perbandingan terhadap kedua Sistem operasi.

2. Kesimpulan

Memberikan kesimpulan dan saran yang berguna setelah dilakukan pengujian dan perbandingan.

#### **Studi dan Perbandingan Studi Literatur Pencarian di Internet**

Untuk mendukung penelitian ini maka perlu dilakukan pencarian data-data yang berkaitan dengan kedua sistem operasi yaitu sistem operasi blankon dan garuda os. Langkah pertama pencarian di internet didasarkan atas ketersediaan informasi atau tulisan yang berkaitan dengan kedua sistem operasi tersebut.

Hasil yang didapatkan atas pencarian informasi kedua sistem operasi tersebut adalah sebagai berikut:

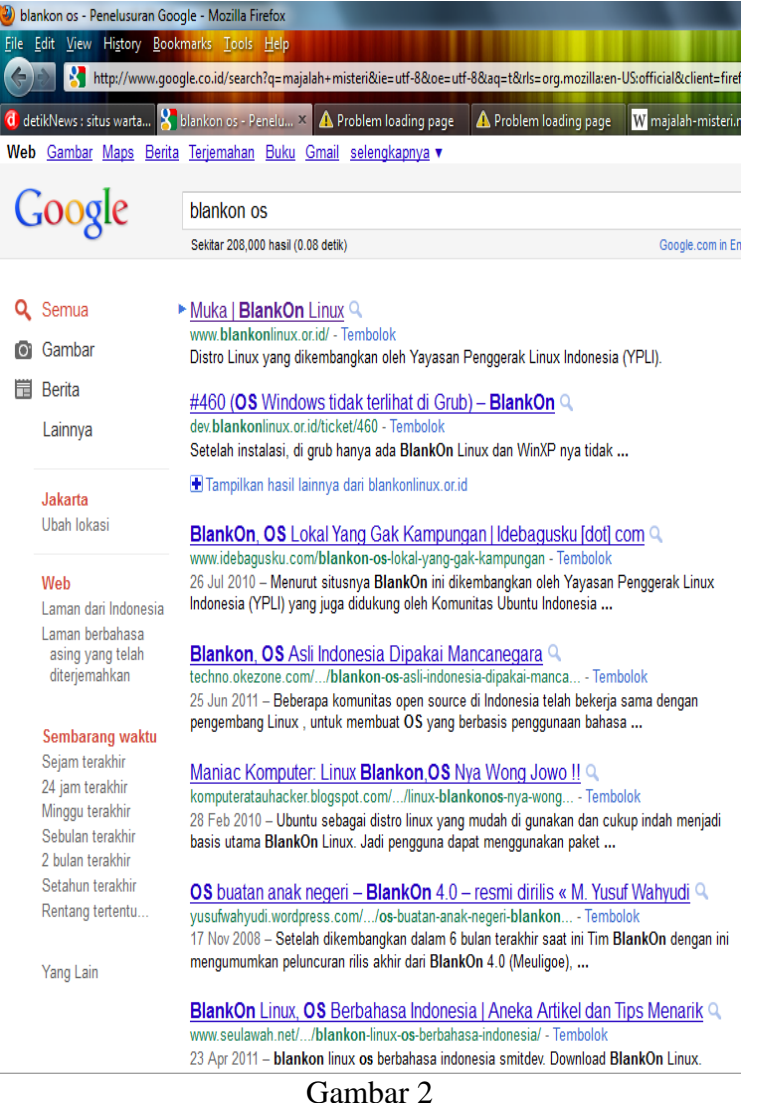

Hasil pencarian Blankon OS pada Search Engine Google

Dari gambar 2 diatas terlihat hasil pencarian blankon os di internet sebanyak sekitar 208,000 dengan waktu pencarian (0.08 detik).<br> **Degaruda os - Penelusuran Google - Mozilla Firefox**<br>
File Edit Yew History Bookmarks Iools He

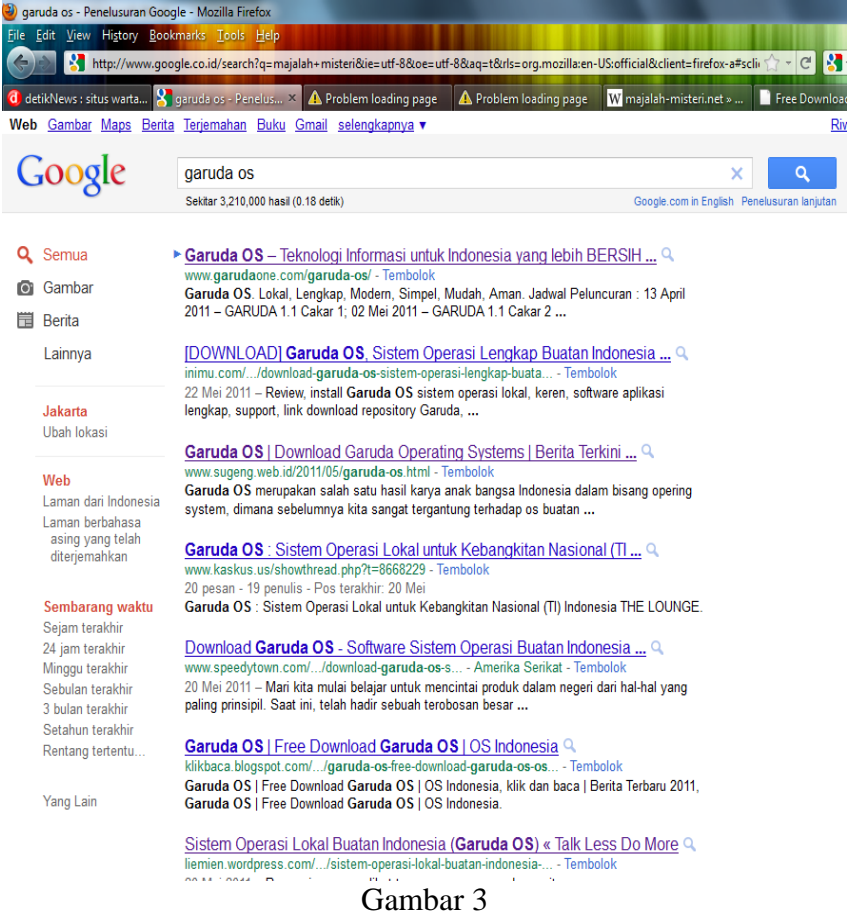

Hasil pencarian Garuda OS pada Search Engine Google

Dari gambar 3. diatas terlihat hasil pencarian garuda os di internet sebanyak sekitar 3,210,000 dengan waktu pencarian (0.18 detik).

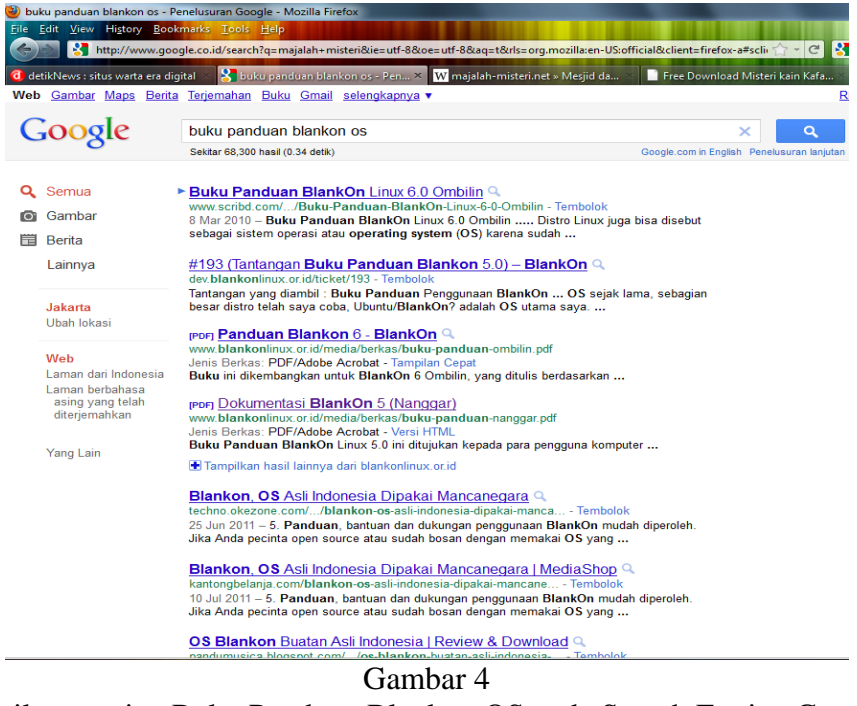

Hasil pencarian Buku Panduan Blankon OS pada Search Engine Google

Dari gambar 4. diatas terlihat hasil pencarian buku panduan blankon os di internet sebanyak sekitar 68,300 dengan waktu pencarian (0.34 detik).

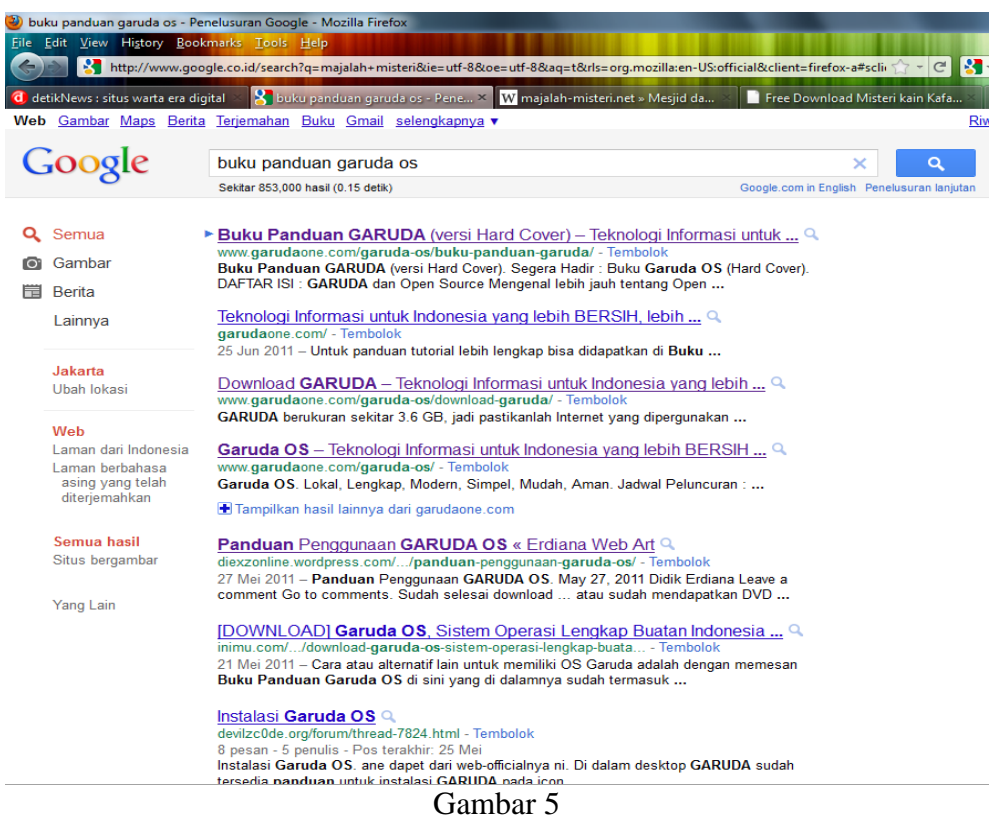

Hasil pencarian Buku Panduan Garuda OS pada Search Engine Google

Dari gambar 5. diatas terlihat hasil pencarian buku panduan garuda os di internet sebanyak sekitar 853,000 dengan waktu pencarian (0.15 detik).

#### **Perbandingan Sistem Operasi Memasang Blankon OS**

## **1. Kebutuhan sistem**

Sebelum melakukan pemasangan, terlebih dahulu komputer Anda harus memenuhi syarat spesifikasi minimal agar Blank On bisa berjalan dengan lancar.Berikut adalah syarat spesifikasi minimal untuk Blank On 6.0:

- a. Prosesor setara Pentium IV atauCeleron,
- b. Memori RAM 512 MB,
- c. Kartu Video atau VGA minimal memiliki memori64MB untuk efek desk-top.
- d. dan Harddisk dengan ukuran 6GB.

## **2. Cara Mendapatkan CD BlankOn**

Untuk mendapatkan CD Blank On, Anda bisa mengunduh image atau cetakan CD-Nya dari situs http://cdimage.blankonlinux.or.id. Berkas cetakan tersebut selanjutnya dibakar ke CD kosong menggunakan aplikasi pembakar CD seperti Brasero, K3b,Nero,Roxio,dan sebagainya. Jika mengunduh terasa lambat, Anda bisa memanfaatkan situs cermin (mirror) sebagai sumber mengunduh berikut ini:

- a. http://kambing.ui.ac.id/iso/blankon
- b. http://mirror.unej.ac.id/blankon-cd
- c. ftp://dl2.foss-id.web.id/iso/blankon
- d. http://buaya.klas.or.id/pub/blankon
- e. http://pandawa.ipb.ac.id/iso/blankon/
- f. http://repo.ugm.ac.id/iso/blankon
- g. http://jaran.undip.ac.id/public/ISO/
- h. http://mugos.ums.ac.id/iso/Blankon

Bagi Anda yang memiliki koneksi internet terbatas atau bahkan tidak memiliki koneksi internet sama sekali, jangan khawatir. Anda bisa membeli CD BlankOn melalui toko penjual CD/DVD Linux atau meminjamnya dari teman yang telah memilikinya. Berikut adalah beberapa Toko penjual CD/DVD Linux yang ada di Indonesia:

- a. Juragan Kambing(http://juragan.kambing.ui.ac.id)
- b. Toko Baliwae(http://toko.baliwae.com)
- c. Gudang linux(http://gudanglinux.com)
- d. TokoKu Online(http://tokoku-online.com/)

## **3. Bagian-Bagian Desktop Blank On**

Saatkomputerdinyalakan,AndaakanmasukkedalamsistemBlankOn.

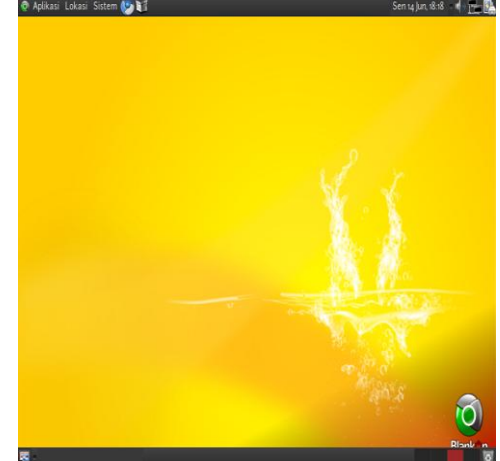

Gambar 6 Desktop Aktif saat Sistem Blankon dinyalahkan

Destop Blank On terdiri dari dua bagian utama, yaitu Area Kerja dan Panel. Area kerja merupakan tempat dimana jendela-jendela aplikasi ditempatkan serta ikon-ikon destop ditampilkan. Sedangkan panel berisikan ikon-ikon dan objek yang membantu Anda dalam bekerja. Panel bawaan di BlankOn ada dua, yaitu : panelatasdanpanelbawah.

# **Memasang Garuda OS**

## **1. Kebutuhan sistem**

Sebelum melakukan pemasangan, terlebih dahulu komputer Anda harus memenuhi syarat spesifikasi minimal agar Garuda OS bisa berjalan dengan lancar. Berikut adalah syarat spesifikasi minimal untuk Garuda OS :

- a. Prosesor Intel Atom, Intel atau AMD sekelas Pentium IV atau lebih.
- b. Memori RAM 512 MB, rekomendasi 1 GB.
- c. Kartu Video atau VGA minimal memiliki memori 64 MB untuk efek desk-top seperti nVidia, ATI, Intel, Sis, Matrox dan lain-lain.
- d. Minimal ukuran Harddisk 10 GB.
- e. Sound card : Sound Blaster, Kartu AC97.

# **2. Cara Mendapatkan CD Garuda OS**

Untuk mendapatkan CD Garuda OS, Anda bisa mengunduh imageatau cetakan CD-Nya dari situs http://www.garudaone.com/. Berkas cetakan tersebut selanjutnya dibakar ke CD kosong menggunakan aplikasi pembakar CD seperti Brasero, K3b, Nero, Roxio, dan sebagainya. Jika mengunduh terasa lambat, Anda bisa memanfaatkan situs cermin (mirror) sebagai sumber mengunduh berikut ini:

- a. http://students.ittelkom.ac.id/download/garuda2011-students.iso
- b. ftp://dl2.foss-id.web.id/iso/garuda/garuda2011.iso

Bagi Anda yang memiliki koneksi internet terbatas atau bahkan tidak memiliki koneksi internet sama sekali, jangan khawatir. Anda bisa membeli CD Garuda OS melalui toko penjual CD/DVD Linux atau meminjamnya dari teman yang telah memilikinya. Berikut adalah beberapa Toko penjual CD/DVD Linux yang ada di Indonesia:

- a. Juragan Kambing (http://juragan.kambing.ui.ac.id)
- b. Toko Baliwae (http://toko.baliwae.com)
- c. Gudang linux (http://gudanglinux.com)
- d. TokoKu Online (http://tokoku-online.com/)

#### **3. Bagian-Bagian Desktop Garuda OS**

Saat komputer dinyalakan,Anda akan masuk kedalam sistem Garuda OS.

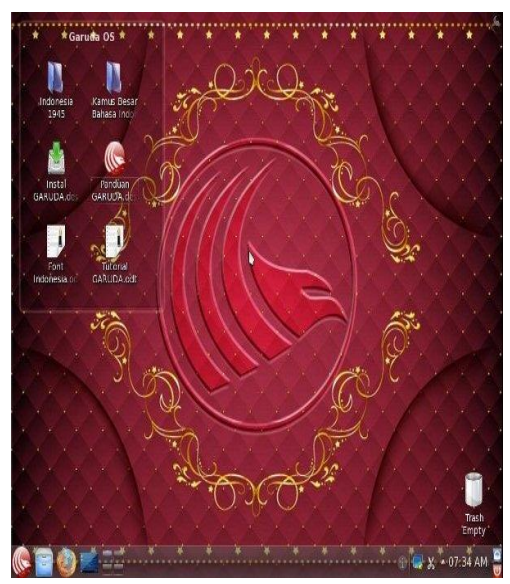

Gambar 7 Desktop Aktif saat Sistem Garuda OS dinyalahkan

Desktop garuda OS terdiri dari dua bagian utama, yaitu Area Kerja dan Panel. Area kerja merupakan tempat dimana jendela-jendela aplikasi ditempatkan serta ikon-ikon destop ditampilkan. Sedangkan panel berisikan ikon-ikon dan objek yang membantu Anda dalam bekerja. Panel bawaan di Garuda OS hanya ada satu yaitu : panel bawah.

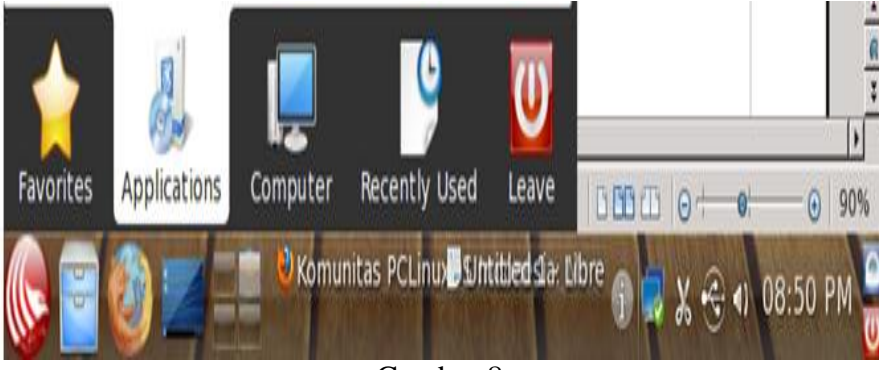

Gambar 8 Menu Panel Garuda OS

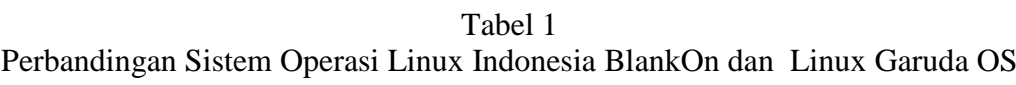

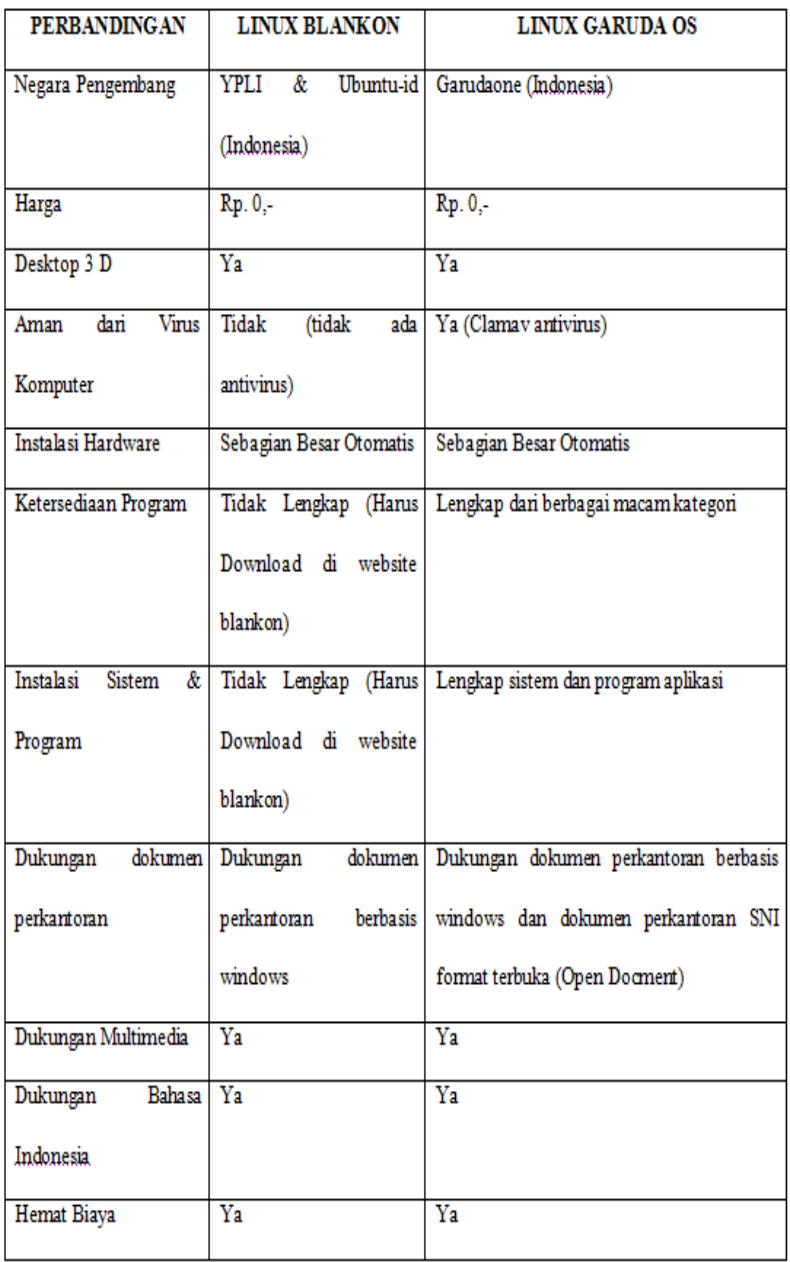

## **Kesimpulan**

Dari pembahasan yang telah dikemukakan dapat diambil beberapa kesimpulan dari hasil kerja tentang studi dan perbandingan sistem operasi linux indonesia blankon dan garuda osadalah sebagai berikut : Sistem operasi BlankOn dapat dikenali sebagai hasil turunan dari sistem operasi linux Ubuntu dan Garuda OS merupakan hasil turunan dari PC Linux OS. Jumlah kapasitas CD atau DVD sebelum diinstal adalah sistem operasi BlankOn sekitar 700 Mb dan Garuda OS 4Gb. Dari segi waktu instalasi jelas BlankOn lebih cepat dikarenakan kapasitas yang sedikit, tetapi dengan waktu instalasi yang lebih lama Garuda OS lebih tepat dikarenakan tidak memerlukan pencarian paket aplikasi yang belum tersedia di BlankOn. Jadi Garuda OS lebih tepat untuk dipilih dari ketersediaan satu paket utuh aplikasi. Dari segi aplikasi BlankOn Os lebih sedikit tersedia dibandingkan Garuda OS. Dari segi perintah dasar sistem operasi yang tersedia pada kedua sistem operasi tersebut dapat dipastikan 90% mempunyai kesamaan. Perkembangan BlankOn telah tersedia BlankOn versi BlankOn Sajadah, sedangan Garuda OS belum tersedia kearah

perkembangan Garuda OS islami. Dari segi perkembangan kedepan dari kedua sistem operasi tersbut adalah Garuda OS akan lebih berkembang dibandingkan dengan BlankOn. Hal ini dikarenakan BlankOn Os belum membuat BlankOn versi selanjutnya dengan banyak aplikasi yang tersedia di tempat pemyimpanan. Dari kesemua hasil penelitian dapat disimpulkan bahwa Garuda OS lebih tepat dijadikan sebagai komputer dekstop atau workstation.

#### **Daftar Pustaka**

- Andi Wahju Rahardjo Emanuel, "*Petunjuk Praktis Penggunaan Ubuntu 7.04*", Penerbit : Andi Publisher, Tahun 2007.
- Erima Oneto, "*30 Menit Merakit Komputer Sendiri (plus CD)*", Penerbit : Media Kita, Tahun 2008.
- Fanny H & Ahmad Yani, "*Mudah Murah Internet Linux+cd*", Penerbit : PT. Elex Media Komputindo, Jakarta, Tahun 2005.
- IT Works, Ni Ketut Susrini, "*Linux Untuk Pemula*", Penerbit : PT. Grasindo, Jakarta, Tahun 2010.
- Iwan Sofana, "*101 Tip dan Trik Migrasi Windows ke Linux*", Penerbit : PT. Elex Media Komputindo, Jakarta, Tahun 2006.
- M. Zamakh Syarifani, "*Kumpulan Tips Super*", Penerbit : PT. Mediakom, Yogyakarta, Tahun 2009.
- Wahana Komputer, "*Langkah Mudah Administrasi Jaringan Menggunakan Linux Ubuntu 9*", Penerbit : Andi Publisher, Tahun 2009.
- Wahana Komputer, "*Administrasi Jaringan Menggunakan Linux Ubuntu 7*",Penerbit : Andi Publisher, Tahun 2008.
- Beritaku, "*Pengalaman Menggunakan Linux Ubuntu*", [http://beritaku. webkios.info/pengalamanmenggunakan-linux-ubuntu-910/], diakses tanggal 29 Agustus 2011.
- Blankon, "*Buku Panduan Blankon Ombilin*", [http://dev.blankonlinux.or.id/], diakses tanggal 29Agustus 2011.
- ITTelkom, "*Jaringan dan Local Area Network*", [http://www.ittelkom.ac.id/ library/index.php?view=article&catid=10%3Ajaringan&id=433%3Alan-local-areanetwork&option=com\_content&Itemid=15], diakses tanggal 29 Agustus 2011.
- Riyogarta, "*19 Aplikasi dan Tools Pada Ubuntu 9-10*", [http://riyogarta.com/2009 /11/21/19 aplikasi-dan-tools-yang-saya-install-di-ubuntu-9-10/], diakses tanggal 3 September 2011.

Wikipedia, "*Internet*", [http://id.wikipedia.org/wiki/Internet], diakses tanggal 3 September 2011.